KORI**Š**TENJE RAČUNARA

Profesor: Student:

#### **Jun, 2010.**

#### **Pokretanje sistema, biranje elemenata i isključivanje sistema**

#### **1.1. Pokretanje računara i aplikacija**

#### Pokretanje računara

Pre nego što pokrenete računar, proverite da li je priključen na utičnicu za napajanje, a zatim pritisnite dugme za uključivanje računara. Može doći do nekakvih razlika kor različitih računara npr.:

- Na nekim računarima isto dugme uključuje napajanje i računara i monitora
- Na drugim modelima računara postoje dva dugmeta, jedno za sam računar, a drugo za monitor.

Računar će početi da zuji, a po ekranu će "protrčati" nekoliko poruka, tj. dolazi do proveravanja da li sve komponente rade kako treba.

#### Windowsova radna površina

Pojaviće se Windowsova radna površina (engl. Desktop) – niz sličica na obojenoj pozadini koje se zovu *ikonice* (engl. Icons). Duž donje ivice ekrana vidljiva je plava trka, s dugmetom *Start* na levom kraju i časovnikom na desnom kraju. Ta traka se zove *paleta poslova* (engl. Taskbar).

#### Pokretanje aplikacija

Softverske aplikacije su korisni prograni, kao što su Microsoftov Word, Excel, Access i PowerPoint, koji omogućavaju rad s dokumentima, tabelarna proračunavanja, upotrebu baza podataka i izradu prezentacija. Prvi korak kodupotrebe aplikacija jeste da naučite kako se one pokreću.

#### Dugme Start

Pomerite kursor u donji ljevi ugao ekrana, na dugme Start. Klikom miša pritisnete dugme Start, na ekranu se pojavljuje istoimeni meni. Njigove stavke su imena aplikacija koje najčešće koristite. Postavite kursor na stavku All Programs (svi programi), na desnoj polovini pojavljuje se lista svih programa koji su instalirani na računaru.

### **---- OSTATAK TEKSTA NIJE PRIKAZAN. CEO RAD MOŽETE PREUZETI NA SAJTU [WWW.MATURSKI.NET](http://www.maturski.net/) ----**

**[BESPLATNI GOTOVI SEMINARSKI, DIPLOMSKI I MATURSKI TEKST](http://www.maturskiradovi.net/)** RAZMENA LINKOVA - RAZMENA RADOVA RADOVI IZ SVIH OBLASTI, POWERPOINT PREZENTACIJE I DRUGI EDUKATIVNI MATERIJALI.

## **[WWW.SEMINARSKIRAD.ORG](http://www.seminarskirad.org/)**

## **[WWW.MAGISTARSKI.COM](http://www.magistarski.com/) [WWW.MATURSKIRADOVI.NET](http://www.maturskiradovi.net/)**

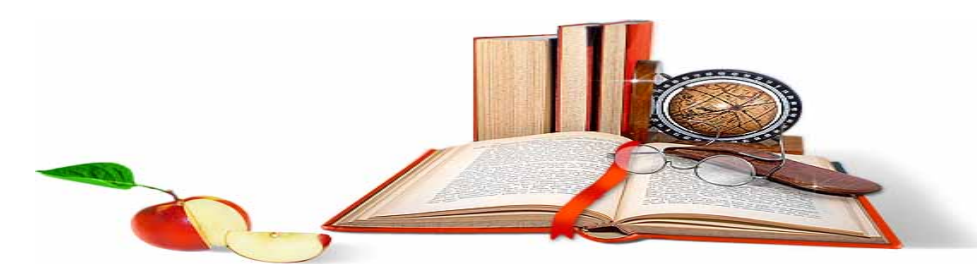

NA NAŠIM SAJTOVIMA MOŽETE PRONAĆI SVE, BILO DA JE TO [SEMINARSKI,](http://www.maturskiradovi.net/eshop) [DIPLOMSKI](http://www.maturskiradovi.net/forum/Forum-diplomski-radovi) ILI [MATURSKI](http://www.maturskiradovi.net/eshop) RAD, POWERPOINT PREZENTACIJA I DRUGI EDUKATIVNI MATERIJAL. ZA RAZLIKU OD OSTALIH MI VAM PRUŽAMO DA POGLEDATE SVAKI RAD, NJEGOV SADRŽAJ I PRVE TRI STRANE TAKO DA MOŽETE TAČNO DA ODABERETE ONO ŠTO VAM U POTPUNOSTI ODGOVARA. U BAZI SE NALAZE [GOTOVI SEMINARSKI,](http://www.maturskiradovi.net/eshop)  [DIPLOMSKI I MATURSKI RADOVI K](http://www.maturskiradovi.net/eshop)OJE MOŽETE SKINUTI I UZ NJIHOVU POMOĆ NAPRAVITI JEDINSTVEN I UNIKATAN RAD. AKO [U BAZI](http://www.maturskiradovi.net/eshop) NE NAĐETE RAD KOJI VAM JE POTREBAN, U SVAKOM MOMENTU MOŽETE NARUČITI DA VAM SE IZRADI NOVI, UNIKATAN SEMINARSKI ILI NEKI DRUGI RAD RAD NA LINKU IZRADA [RADOVA.](http://www.maturski.net/izrada-radova.html) PITANJA I ODGOVORE MOŽETE DOBITI NA NAŠEM [FORUMU](http://www.maturskiradovi.net/forum) ILI NA

# [maturskiradovi.net@gmail.](mailto:maturskiradovi.net@gmail.com)com